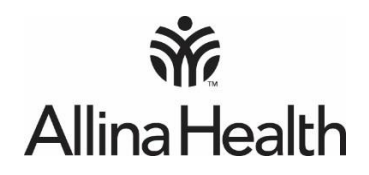

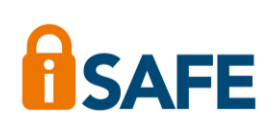

## **How to sign in to Allina Health Knowledge Network and Outlook webmail from non-Allina Health computers**

- **NOTE:** You must be registered for iSAFE to sign in to these systems. The following steps will not work unless you are registered. If you have not registered, use an Allina Health computer to visit MyAllina for more information and to register. You will not be able to access AKN or Outlook webmail until you are registered and the process can take up to 14 days.
- 1. Go to the **allinahealth.org/login** and click on webmail or AKN.
- 2. Enter your User Name (typically your A#) and password. Then, enter the code on your RSA token. Press Sign In.

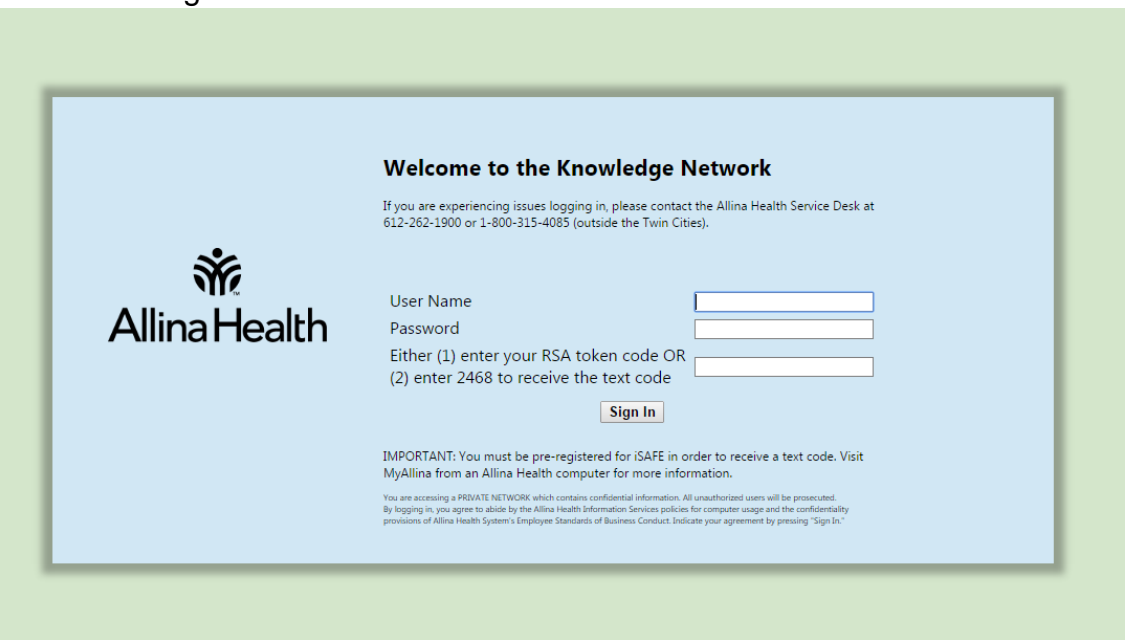

*NOTE: The same workflow is used for signing in to both the Knowledge Network and Outlook webmail.*

3. You will be signed in directly. (There is a second step for employees using the text message code.)